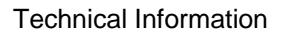

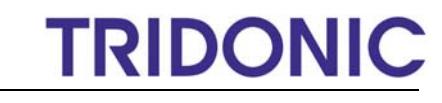

C039de\_DSI-Smart\_Programmer\_V2\_30\_hm

## **DSI-SMART Programmer** (SW Version 2.30)

#### **Table of Contents**

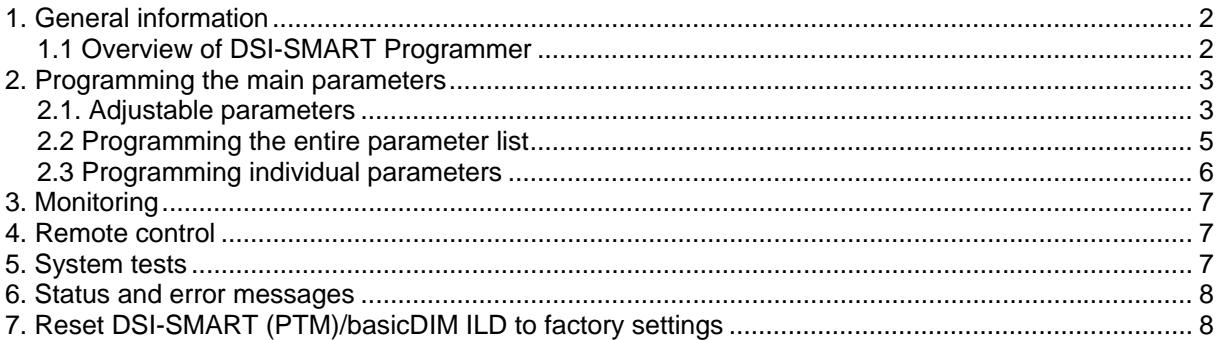

### **1. General information**

The DSI-SMART Programmer (SW Version 2.30) can be used to make parameter settings on the basicDIM ILD/DSI-SMART (PTM) or read out the currently stored parameters.

The DSI-SMART Programmer also offers additional functions when used in combination with the DSI-SMART PTM and basicDIM ILD:

- Monitoring of installation parameters such as the currently measured LUX value
- Remote control function (switch lighting on and off)
- Commissioning test

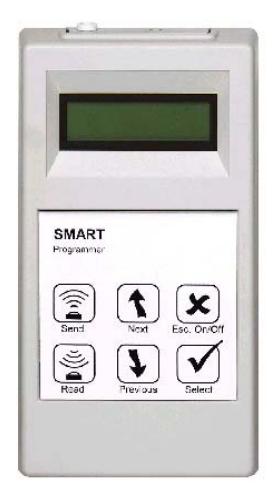

#### **1.1 Overview of DSI-SMART Programmer**

The DSI-SMART Programmer is menu-operated by using 6 buttons. The menu legends are in English.

#### **Display:**

The current menu item is shown on the first line of the LCD display. The lower line, the status bar, shows the possible settings for the menu item in question; the current status and any error messages are displayed on this line in the case of data transmission.

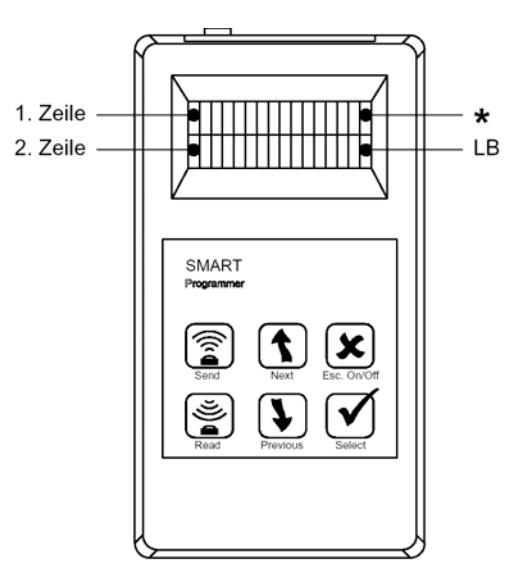

#### **Control keys:**

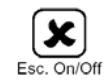

A short keypress switches the DSI-SMART Programmer on. A long keypress switches the device off. When the DSI-SMART Programmer is switched on, a short keypress causes the program to switch to the next highest menu item.

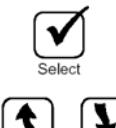

Pressing the "Select" button selects the menu shown on the display.

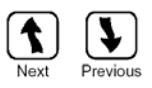

The "Up/Down" buttons are used to navigate between the various options for the selected menu item. Keeping the buttons depressed makes the device jump automatically from one item to the next.

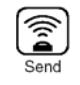

The "Send" button is used to transfer data to the DSI-SMART (PTM)/basicDIM ILD

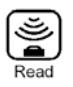

The "Read" button reads the current settings of the DSI-SMART (PTM)/basicDIM ILD into the DSI-SMART Programmer.

### **2. Programming the main parameters**

#### **2.1. Adjustable parameters**

The DSI-SMART (PTM)/basicDIM ILD provides the following parameters to be set: Values in parentheses denote factory parameter settings.

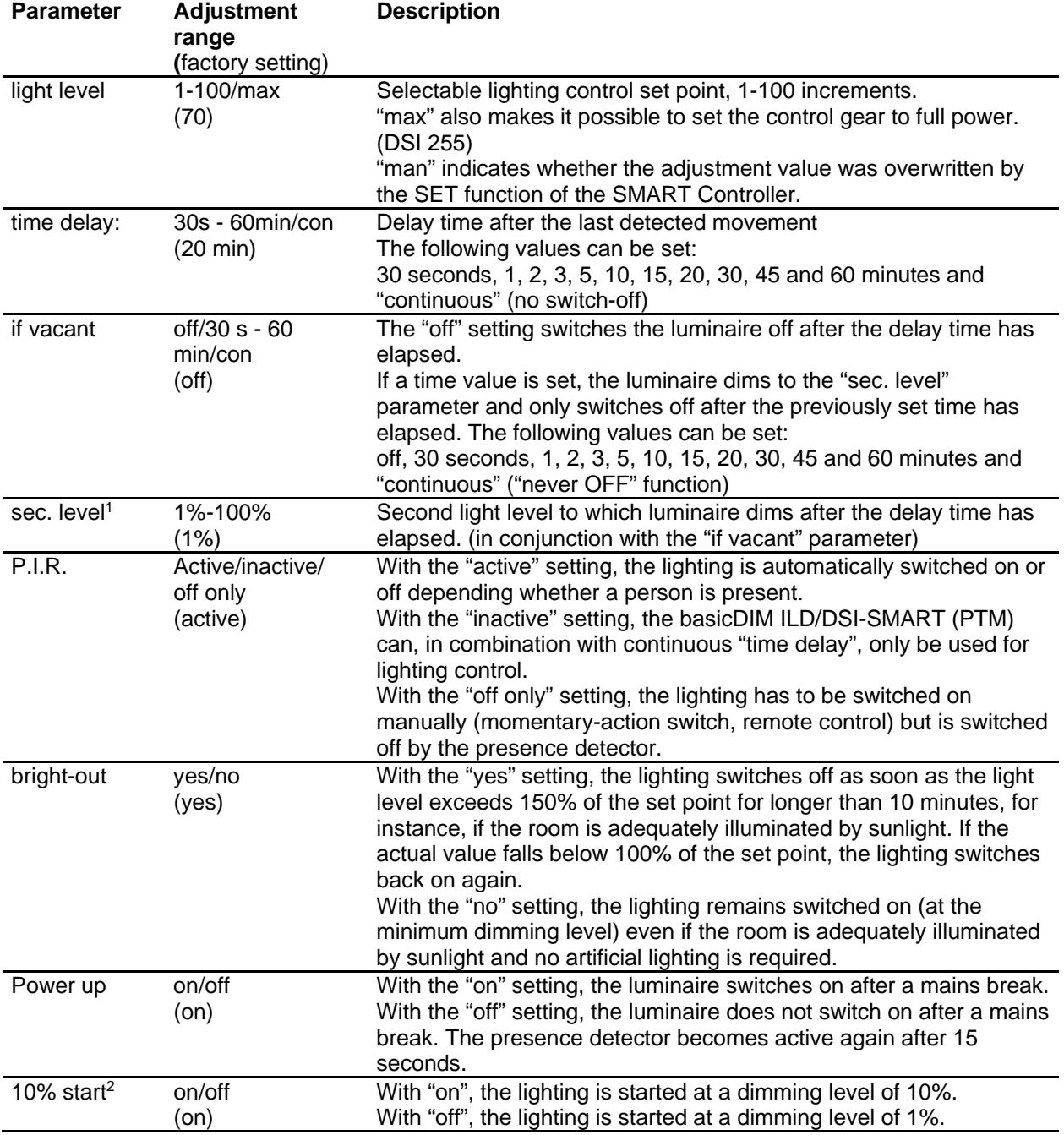

1

<sup>&</sup>lt;sup>1</sup> The DSI-SMART PTM and basicDIM ILD support the "sec. level" parameter.

<sup>&</sup>lt;sup>2</sup> The "10% start" parameter is only supported by the DSI-SMART.

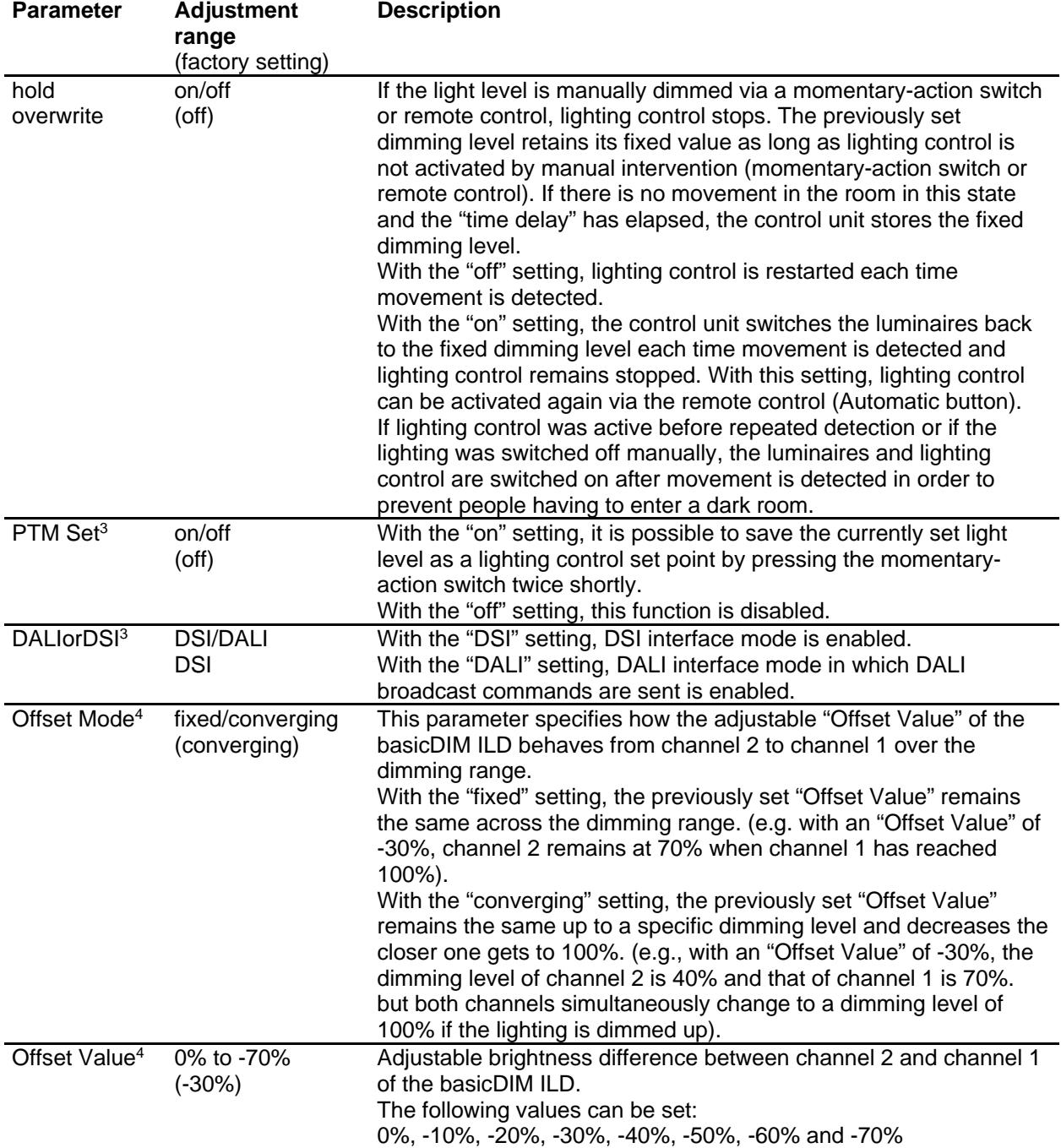

<sup>-</sup><sup>3</sup> The "PTM Set" and "DALIorDSI" parameters are supported by the DSI-SMART PTM from Version 1.1 onwards and by the basicDIM ILD and DSI-SMART Programmer from Version 2.01 onwards.

<sup>4</sup> The "Offset Mode" and "Offset Value" parameters are supported by the basicDIM ILD and DSI-SMART Programmer from Version 2.30 onwards.

#### **2.2 Programming the entire parameter list**

All parameters must be newly set or checked at the time of initial programming. To do this, proceed as follows:

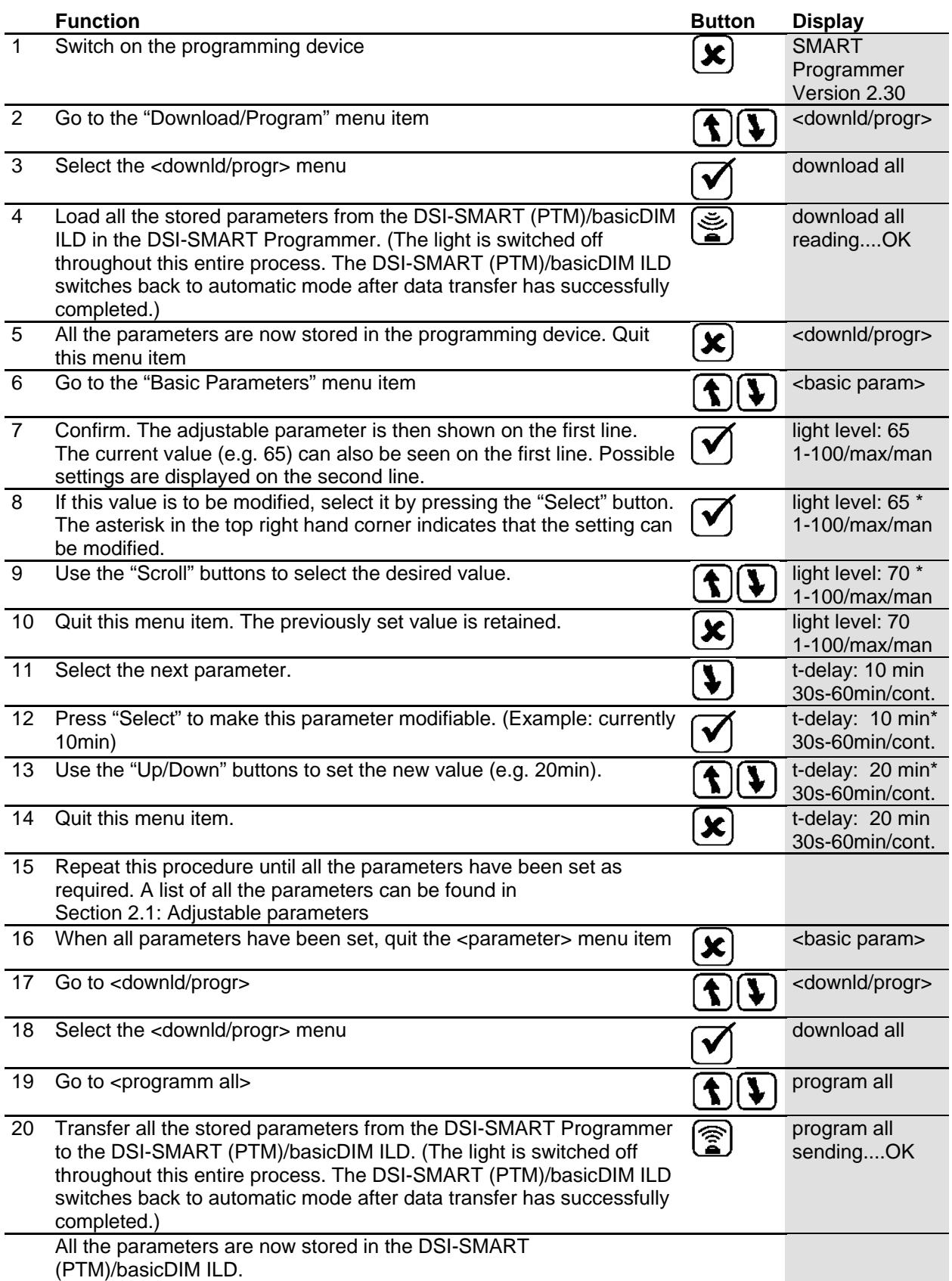

#### **2.3 Programming individual parameters**

As well as programming the entire list of parameters, individual parameters can also be modified. To do this, proceed as follows:

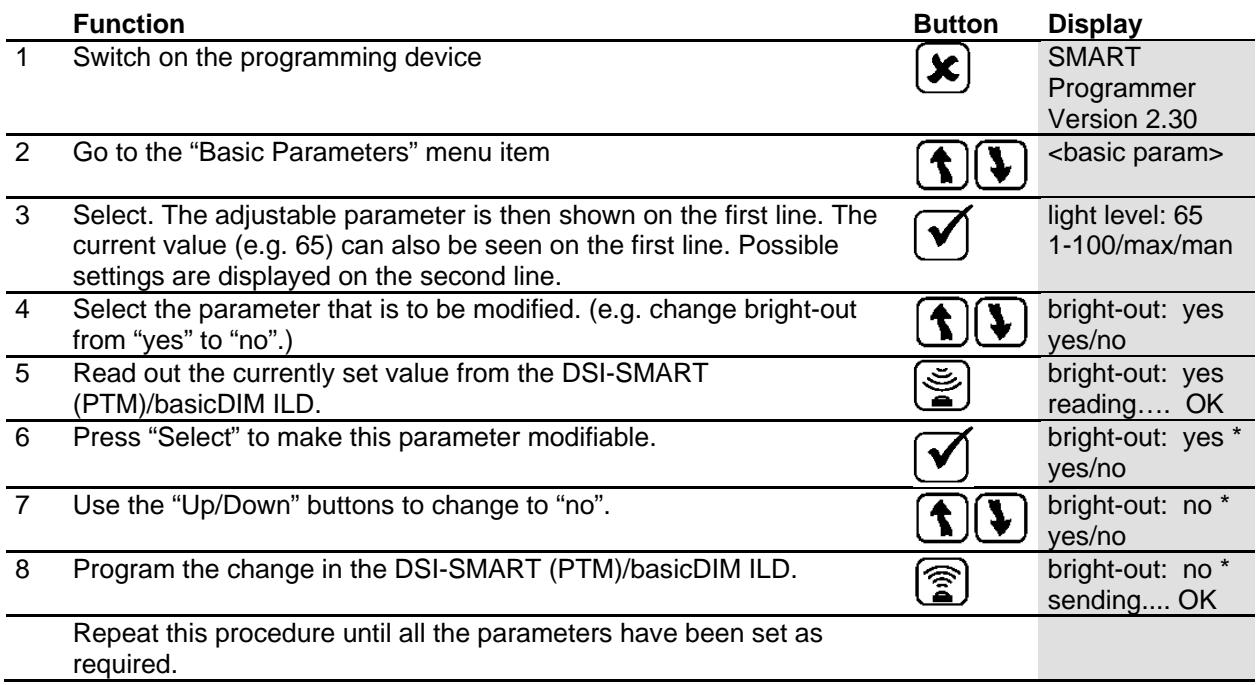

**Please note: In the case of individual programming, the lighting is not switched off when reading data in and out.** 

### **3. Monitoring**

The following actual values can be monitored in the case of the DSI-SMART PTM and basicDIM ILD<sup>4</sup>:

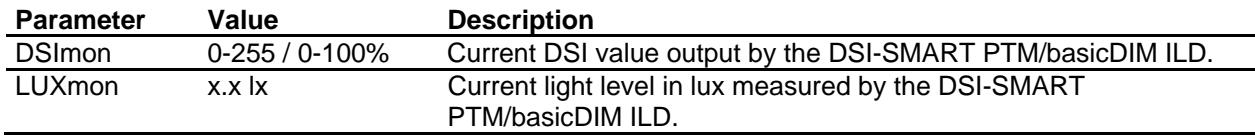

#### **Reading out actual values:**

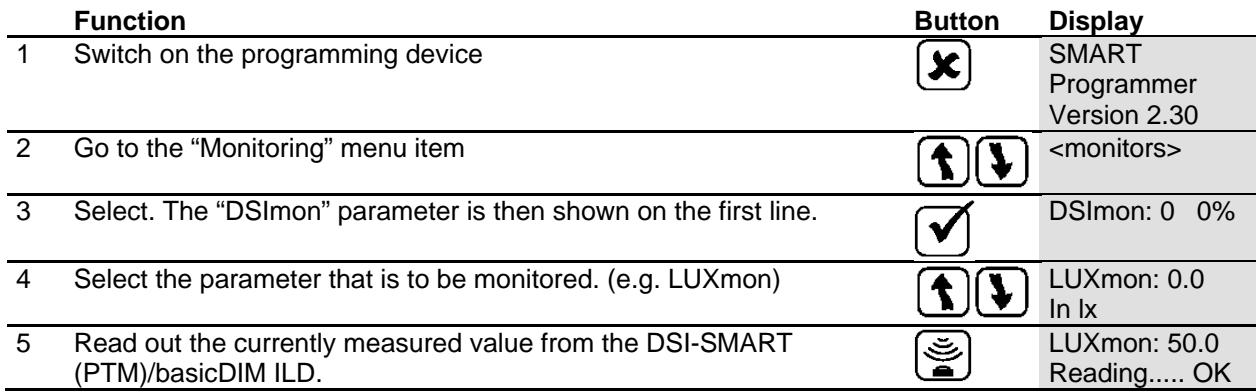

### **4. Remote control**

The remote control function makes it possible to switch the lighting off and/or start automatic lighting control in the DSI-SMART (PTM)/basicDIM ILD.

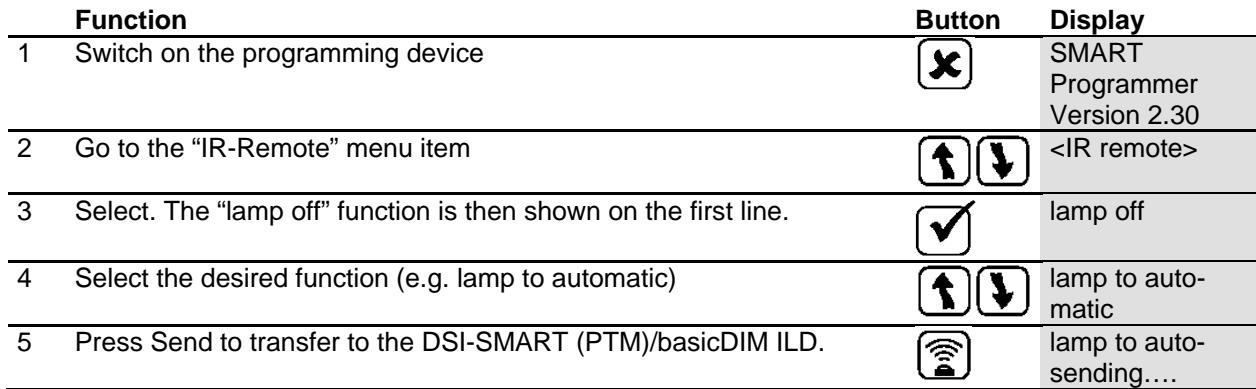

### **5. System tests**

Various function tests can be performed on the DSI-SMART PTM and basicDIM ILD in this menu item<sup>4</sup>:

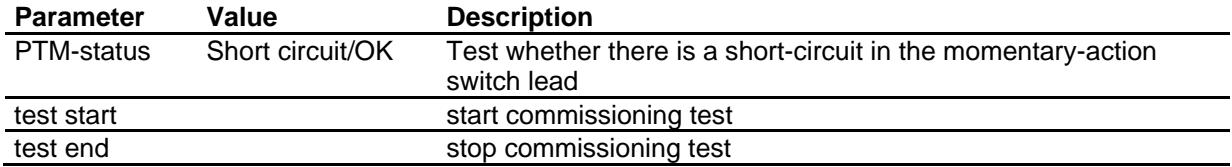

**Please note: The delay times of the sensor are temporarily set to the minimum adjustable time during the commissioning test. This makes it possible to test this function quickly and simply.** 

<sup>1</sup> 4 The Monitoring and System tests functions are only supported by the DSI-SMART PTM and basicDIM ILD.

### **6. Status and error messages**

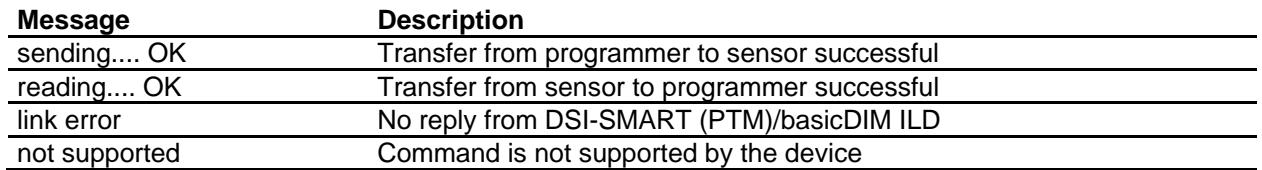

Make sure that each transfer is acknowledged by "sending OK" or "reading OK". Otherwise correct programming cannot be guaranteed.

### **7. Reset DSI-SMART (PTM)/basicDIM ILD to factory settings**

The DSI-SMART, DSI-SMART PTM or basicDIM ILD can be reset to their default factory settings. To do this, proceed as follows:

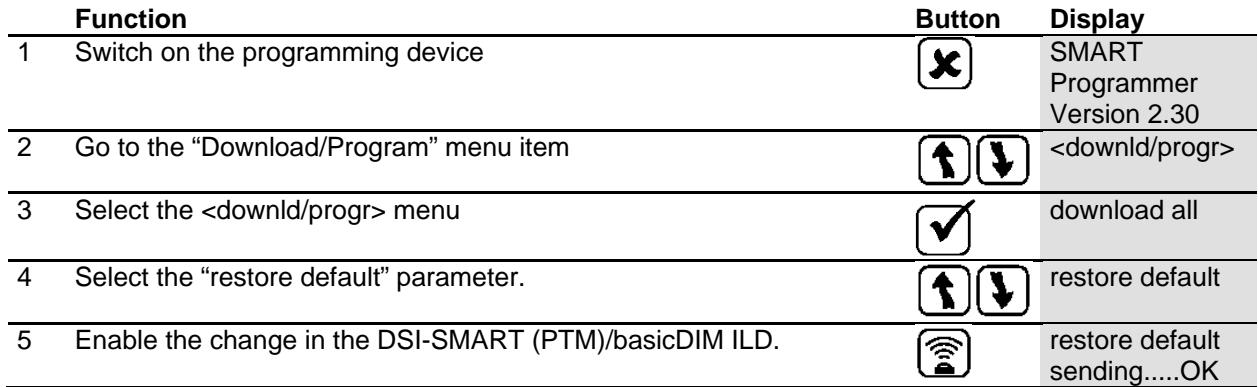

Technical Sales September 2012

**Please note: When using electronic ballasts that operate lamps in the 36 kHz range, interference frequencies generated by the light source may cause programming problems. The maximum range of the DSI-SMART Programmer is significantly reduced by using such equipment. In such cases it is advisable to use the SMART Controller or the momentaryaction switch to switch off the lighting before programming.**